## **Using Blaby District Council's Website for Online Payments**

This guide provides a step-by-step summary of the procedure for making a payment on the Council's website.

This guide will allow you to pay your council tax, business rates, or invoices over the Internet.

The Online Payments system can be accessed from the **Pay Online link** on the Council's Website.

If you are paying online for a service which you do not have a reference number for eg bulky item collection, car parking permits, building control applications etc – please skip to step 4.

Note: You can also access the Online Payments system if you are on the Planning Portal and want to make a payment. If this is the case, then you can skip to step 5 of this User Guide.

## **Payment Selection Screen**

Whatever payment you wish to make, the steps for making the payment are the same. Below is the initial screen you will be presented with.

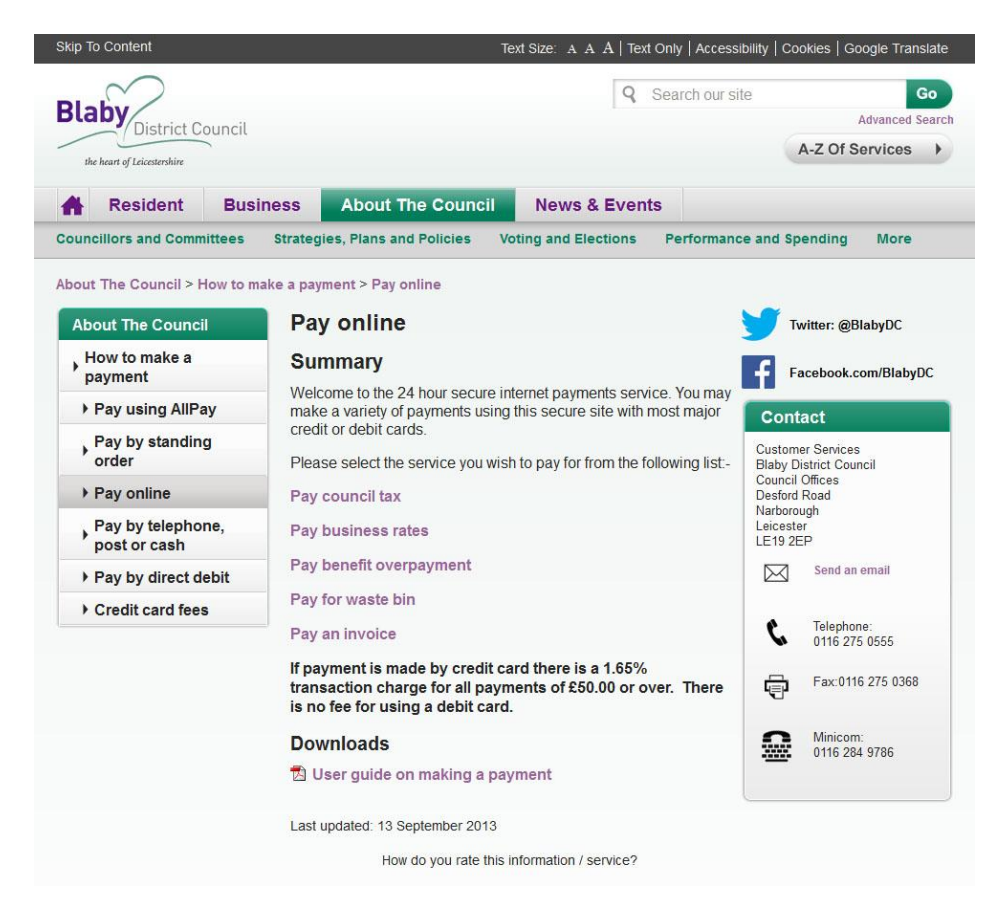

**Step 1:** Select the service being paid for from the list shown. If you wish to pay more than one account please make separate transactions.

You will then be presented with the following screen:

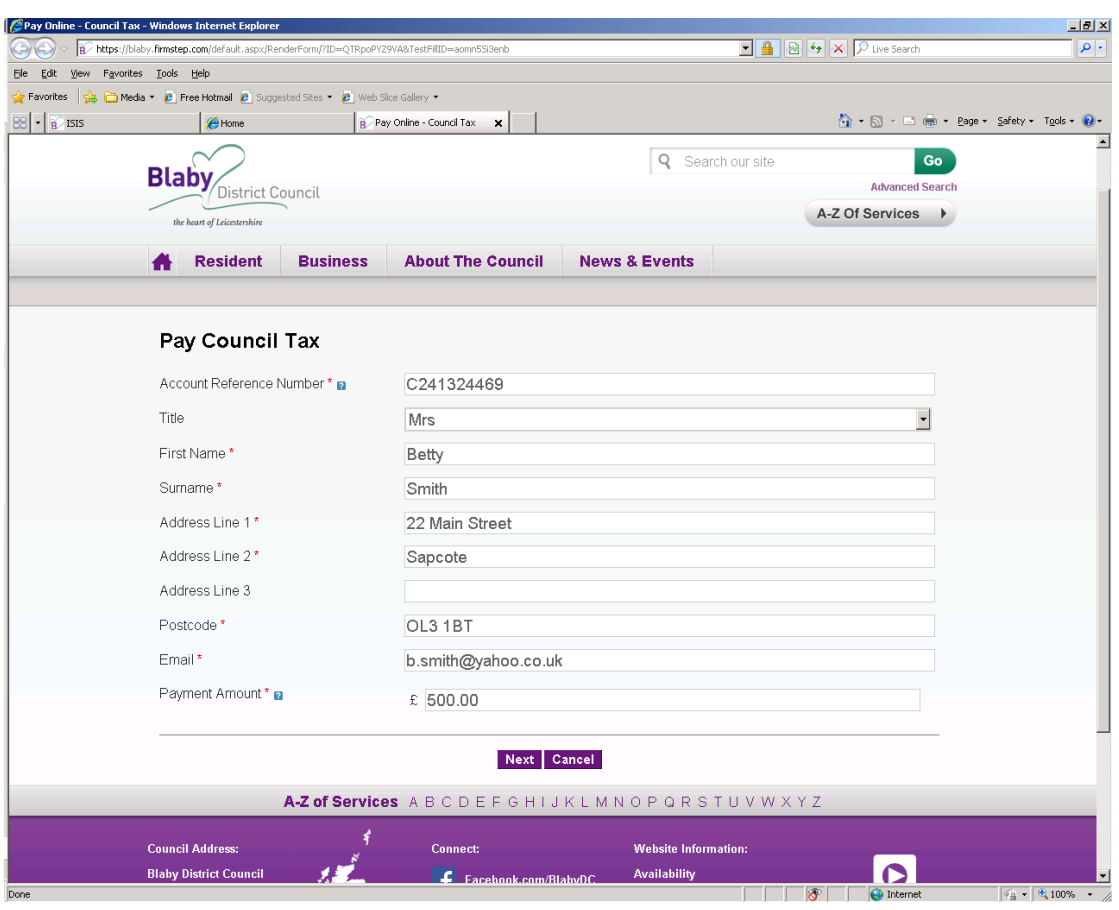

**Step 2:** Enter the appropriate Reference Number for the selected service, as shown in the examples in the table below

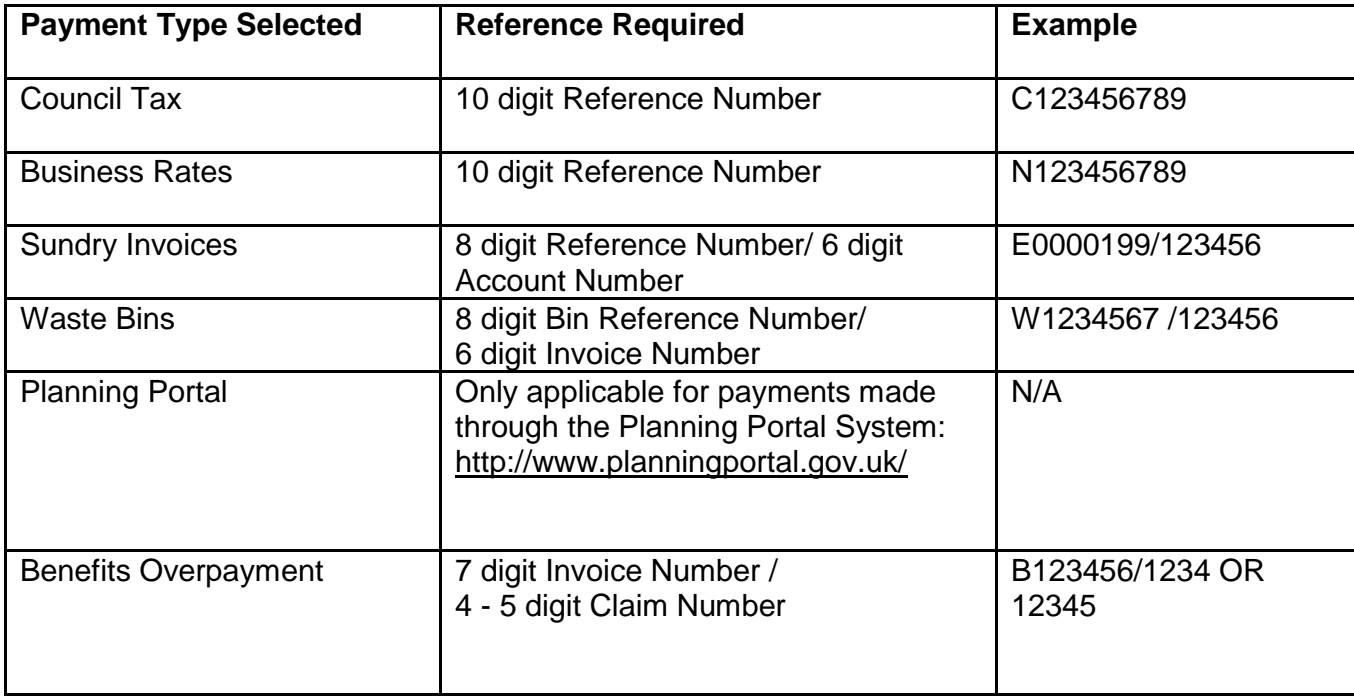

Please complete all of the fields marked as 'mandatory' which are indicated with a \*

Then press 'Next'.

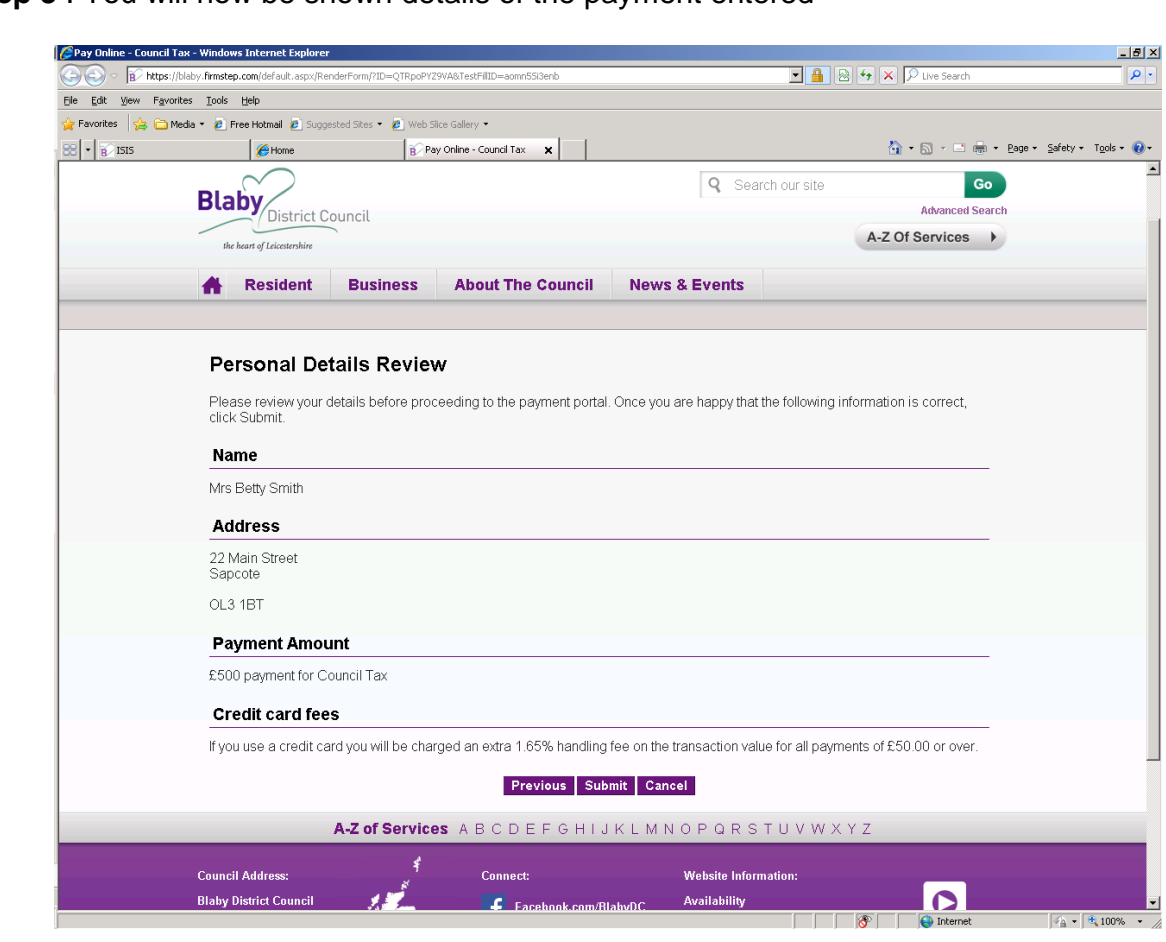

**Step 3** : You will now be shown details of the payment entered

If the details shown are correct choose 'Submit' to continue

**Step 4** : Enter card details.

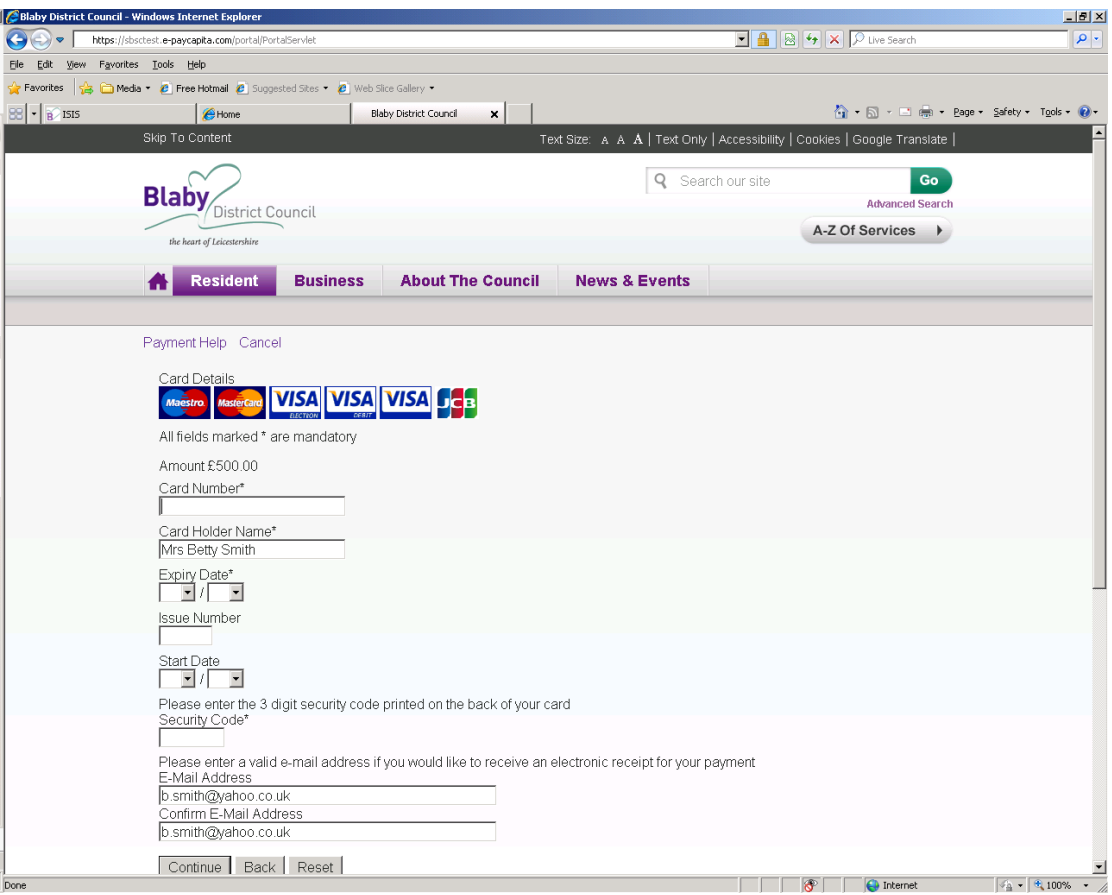

**Step 5**: You will then be presented with the following screen. Please check that all of the details are correct before processing the payment.

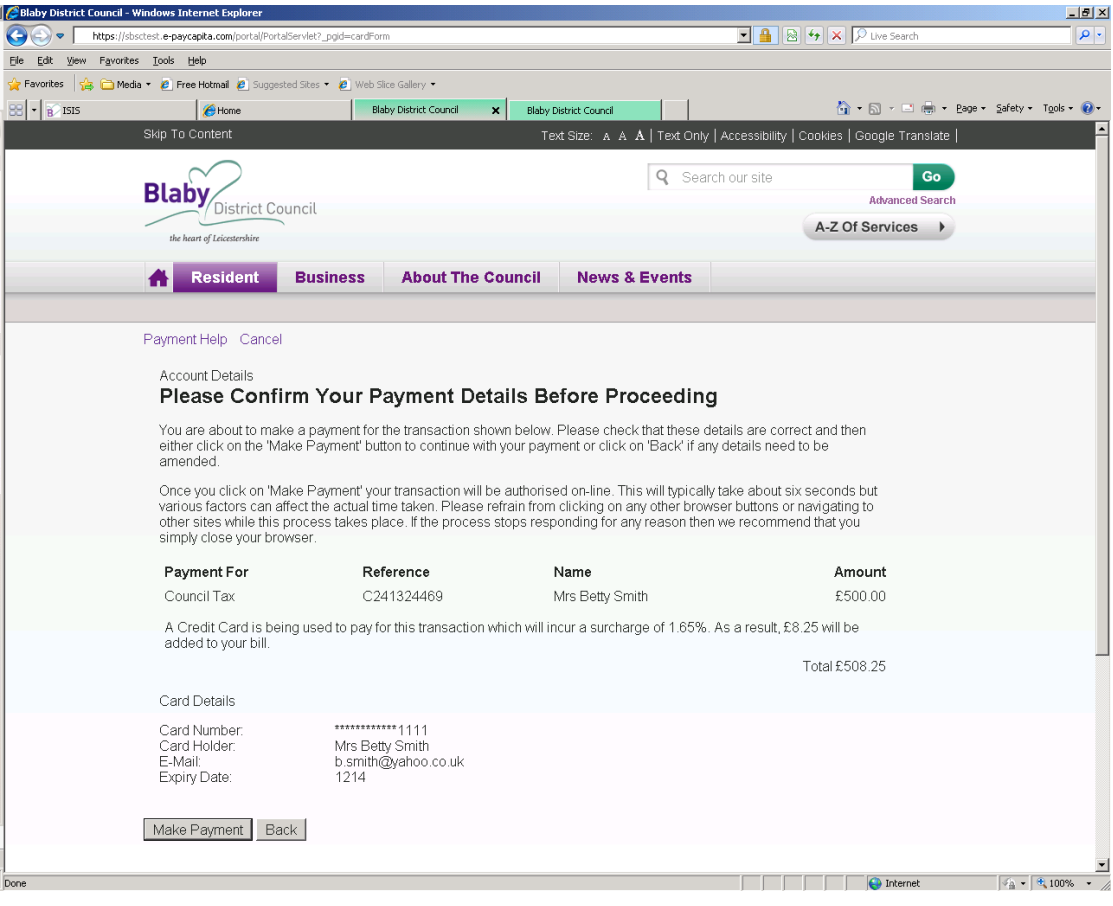

**Step 6:** Once you have confirmed payment, if you have entered a valid email address, a receipt will be forwarded immediately to that address.

Important: Please make a note of your Payment Authorisation Number.

## **Card Authorisation Failure**

If a payment fails authorisation for any reason, then please contact the Customer Services on **0116 275 0555** during the following office hours:

Monday : 8.45 am to 5.15 pm Tuesday : 8.45 am to 5.15 pm Wednesday : 9.30 am to 5.15 pm Thursday : 8.45 am to 5.15 pm Friday : 8.45 am to 4.45 pm

Alternatively you can send an email to **cashiers@blaby.gov.uk**